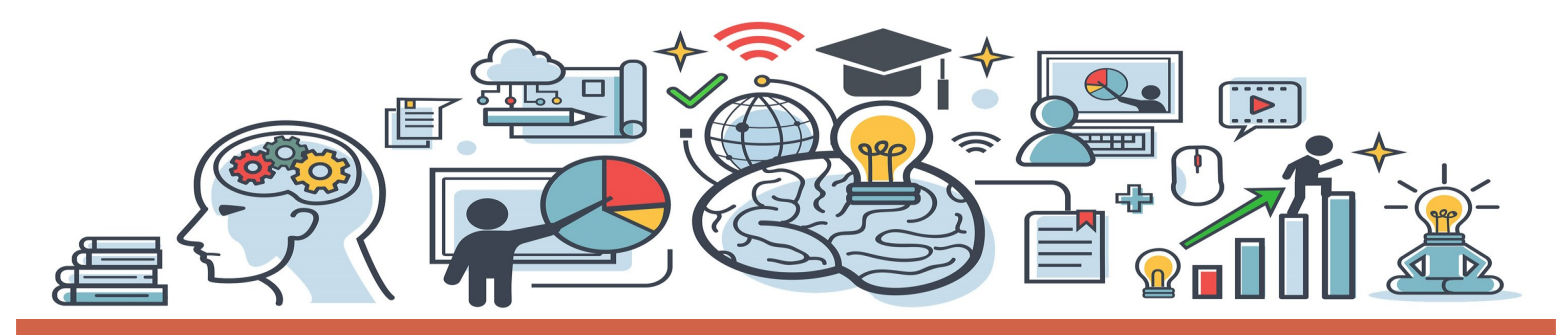

# Virtual Training Participant Guide

*For Resource Families, Relative Resource Families and Pre-Adoptive Families*

ODHS HAS TRANSITIONED ALL RESOURCE FAMILY TRAINING TO A LIVE AND VIRTUAL FORMAT. YOUR LEARNING EXPERIENCE USES INTERNET-BASED TECHNOLOGY. USE THIS GUIDE TO HELP YOU GET STARTED.

## **LEARNING EXPERIENCE TIPS**

*Preparing for your learning experience*

**Confirm training details.** Select a training date/time when you can commit to providing your full focus. Plan to arrive prior to the scheduled start time in the event of technical difficulties. Missing 15 minutes or more of the training will result in loss of credit for the course.

**Verify internet connection**. A stable internet connection that will support continuous audio and video is required.

**Select your device.** A laptop, desktop computer or tablet device with audio AND video capability are best.

**Pay attention to your environment**. Identify a quiet and comfortable space where you can meaningfully participate in the training. Ensure the space is free from distractions as much as possible.

**Limit distractions and multitasking.** Ask your family for privacy. Plan for child care needs. Respond to e-mails, calls and text messages during break time or after the training. Do not complete other tasks during training such as driving, shopping, errands, etc.

**Be present and engaged.** Attend online learning as you would classroom learning — participate in activities and add to the conversation. Be courteous and respectful. Remain muted while others are sharing and be open to hearing other people's perspectives.

# **TECHNOLOGY CHECK**

*You can connect to your course using a laptop, desktop computer or tablet as long as these devices have a video camera and microphone.* 

*A smartphone may be used to support audio issues but is not recommended as a replacement for the devices listed above.*

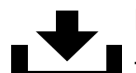

#### **Download Zoom**

The Web browser Zoom will download automatically when you join your first meeting. Or [click here](https://zoom.us/download) to visit the Download Center to download Zoom for trainings. For iOS devices visit the App Store, and for Android devices visit the Google Play Store. Download Zoom Cloud Meetings.

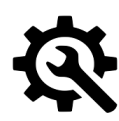

## **Check Your Connection**

Join a [test meeting](https://zoom.us/test) prior to your course to grow more comfortable in the Zoom environment and to ensure your internet and video connection works.

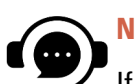

## **Need Help?**

If you experience any difficulty accessing your training, please connect with your training facilitator. You may also [click here](https://support.zoom.us/hc/en-us/articles/206618765-Zoom-video-tutorials) for Zoom tutorial videos.

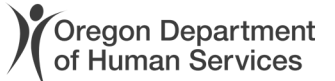